# 【學生版】期中教學意見反映平台操作說明

(Student's version)

## Instruction for the Web Platform of Mid-term Teaching feedback

### 步驟1:淮入【靜官大學】首百→點選【e 校園服務網】

Step1:Go to the homepage of [Providence University] $\rightarrow$  Click [e-Campus Information System]

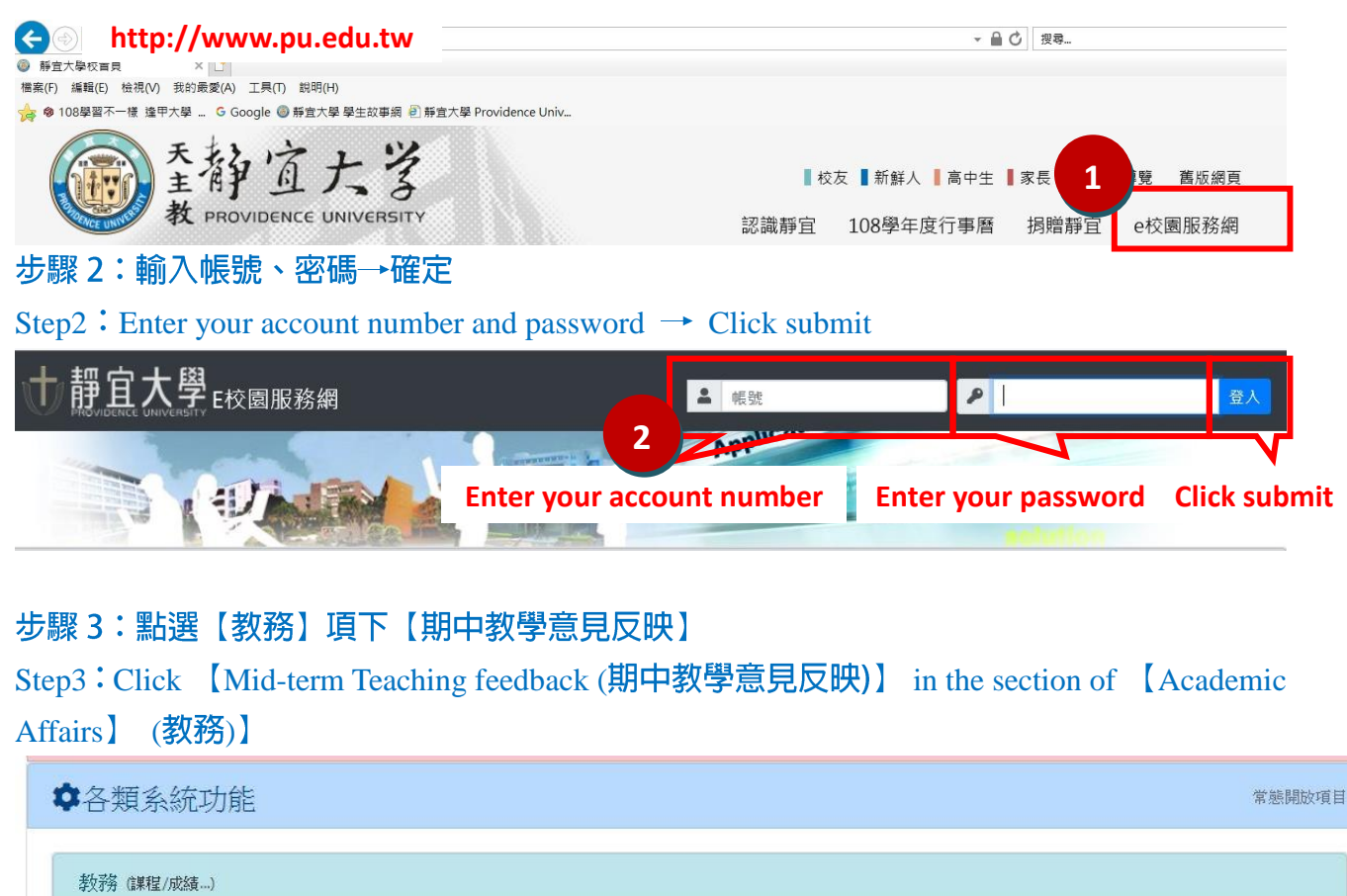

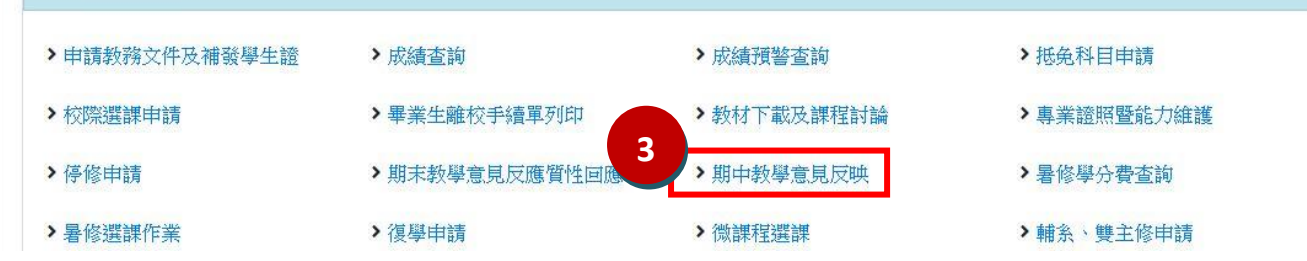

### 步驟4:閱讀說明内容後,點選【下一頁】

#### Step4: Read the instruction first and then click [Next]

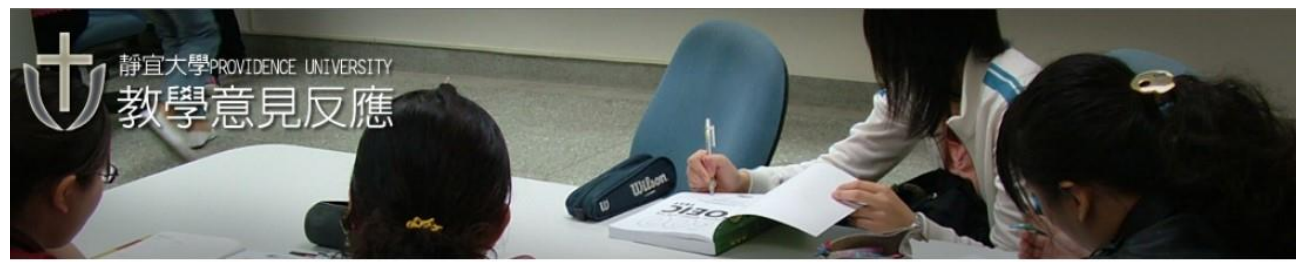

本平台提供學生對各課程教學意見之反應,你的意見將以匿名方式,通知授課教師,請針對下列各項提供您的看法 與意見,以利教師適時修正課程進行方式。授課教師收到意見後,可以利用此平台回應您的意見

- $\mathbf{1}$ . 我對教學內容的看法
- $\overline{2}$ 對教學進行方式的看法
- $3.$ 對老師教學態度的看法
- $\overline{4}$ 對課程評分方式的看法
- 5. 認為課堂上老師有待改進之處
- 6. 想對老師說的鼓勵話語

This platform allows students to give their opinions and suggestions toward the courses they are taking. The opinions and suggestions you provide will be notified to the instructors via anonymous e-mails. For helping the instructors enhance their teaching, please provide your opinions and suggestions according to the selections below. The instructors will also use this platform to reply to your opinions and suggestions.

- 1. My opinions and suggestions toward the content of the teaching.
- 2. My opinions and suggestions toward the teaching methods.
- 3. My opinions and suggestions toward the instructor's teaching attitude.
- 4. My opinions and suggestions toward the grading criteria of the course.
- 5. What does the instructor need to improve in the future.
- 6. Any encouraging words I would like to say to the instructor.

[返回系統首頁(Home)] 步驟5:點選想要提供意見的科目→確定

# $\sqrt{ }$ [下一頁(Next)]

#### Step5: Chose the courses you are taking and click submit

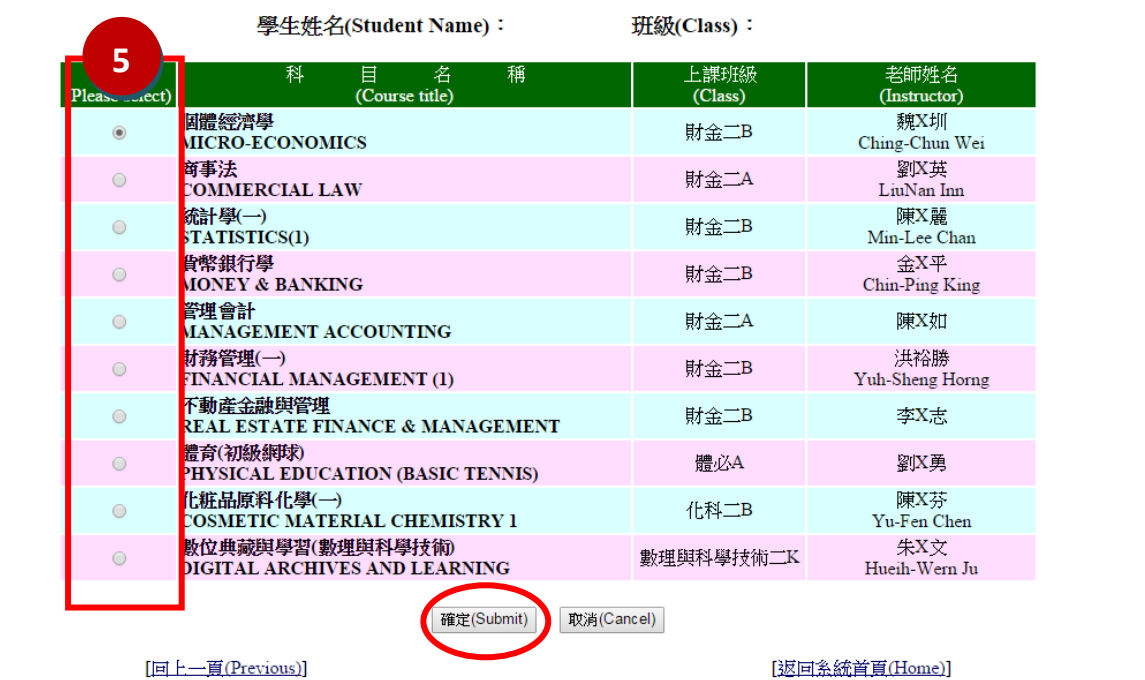

## 步驟6:進入意見反映的畫面,輸入意見→送出

Step6 : Provide your opinions and suggestions for the course you are taking  $\rightarrow$  Click submit

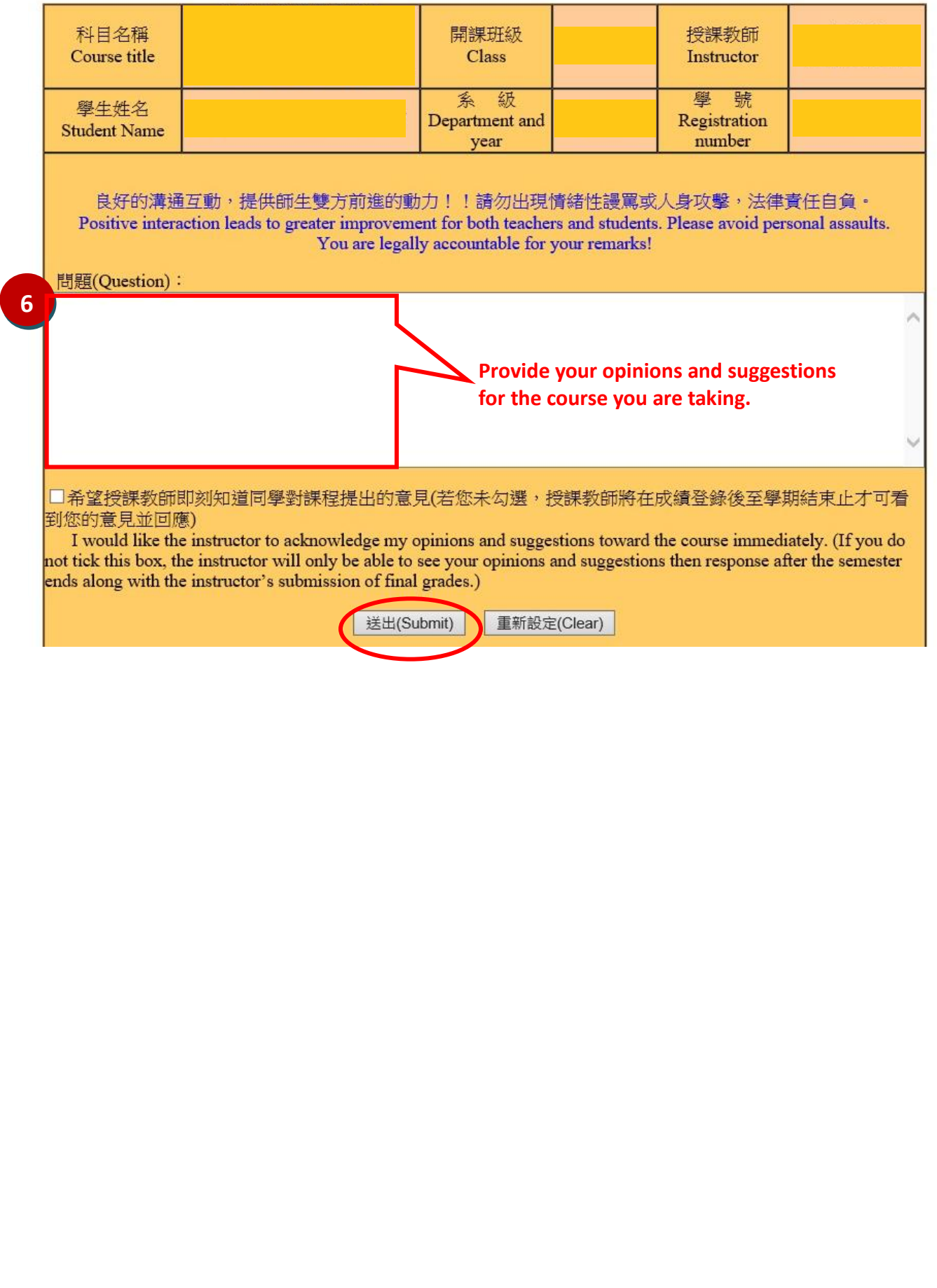